# ECE 471 – Embedded Systems Lecture 11

Vince Weaver <https://web.eece.maine.edu/~vweaver> vincent.weaver@maine.edu

22 September 2023

#### Announcements

- $HW#4$  will be posted
- Will require an LED, a breadboard, some resistors and some jumper wires. I'll provide jumper wires If you need breadboard I'll try to track some down
- Remember to comment your code!
- Also be sure your code doesn't crash! Forgot to say this last time but a lot of command-line argument code in last homework crashed if you didn't

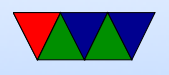

have at least one argument.

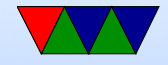

# Brief Overview of the Raspberry Pi Board

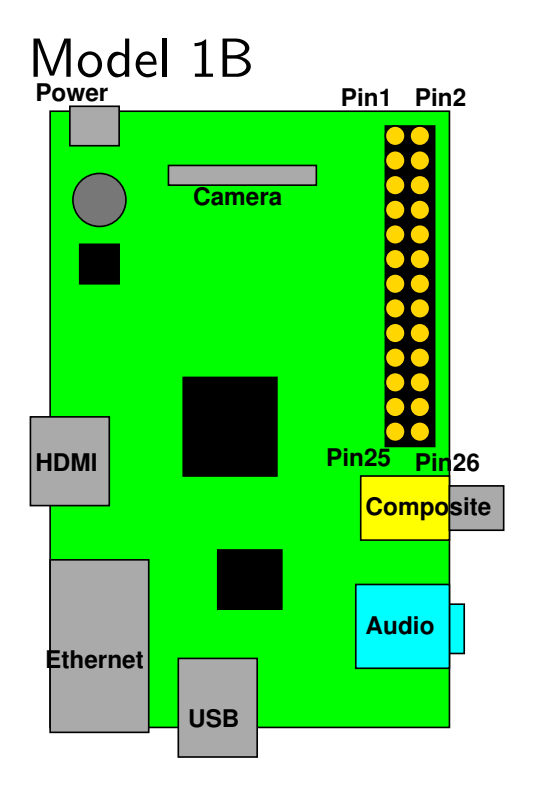

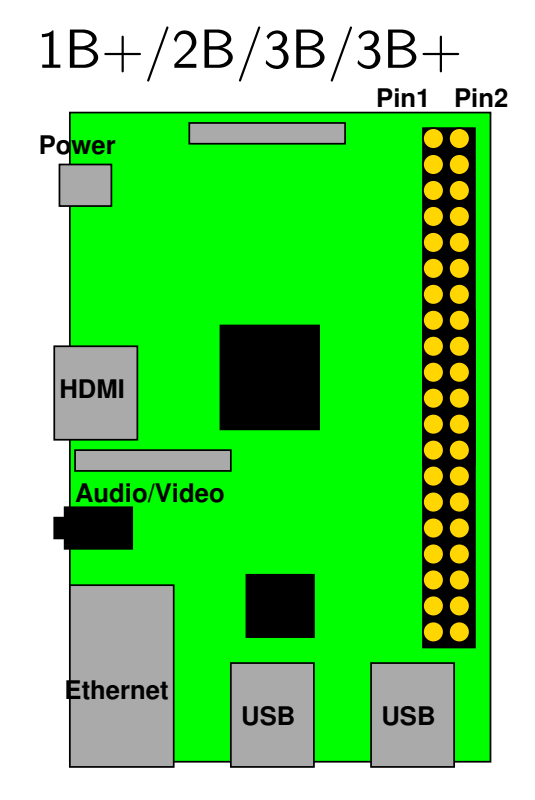

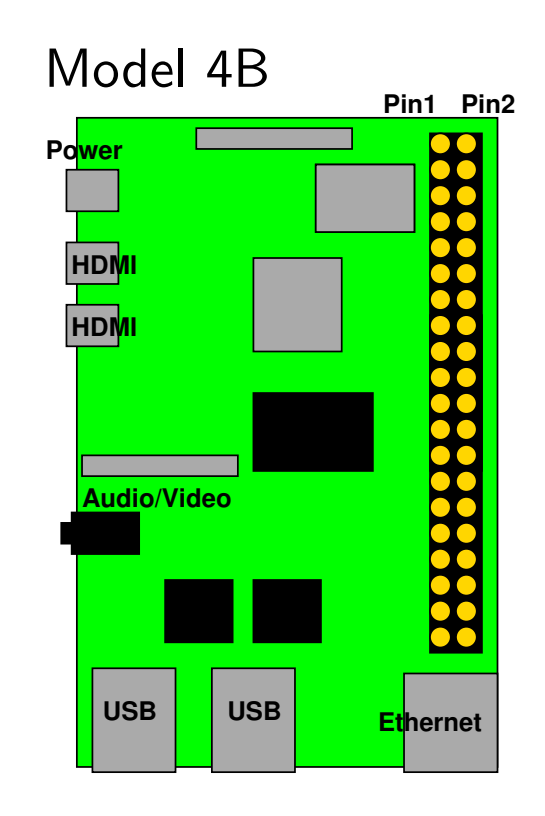

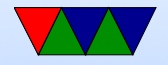

# Rasp-pi Header

- Model 1B has 17 GPIOs (out of 26 pins) 1B+/2B/3B/4B has 26 (out of 40)
- 3.3V signaling logic. Need level shifter if want 5V or 1.8V
- Linux by default configures some for other purposes (serial, i2c, SPI)

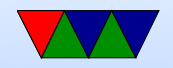

#### Rasp-pi Header

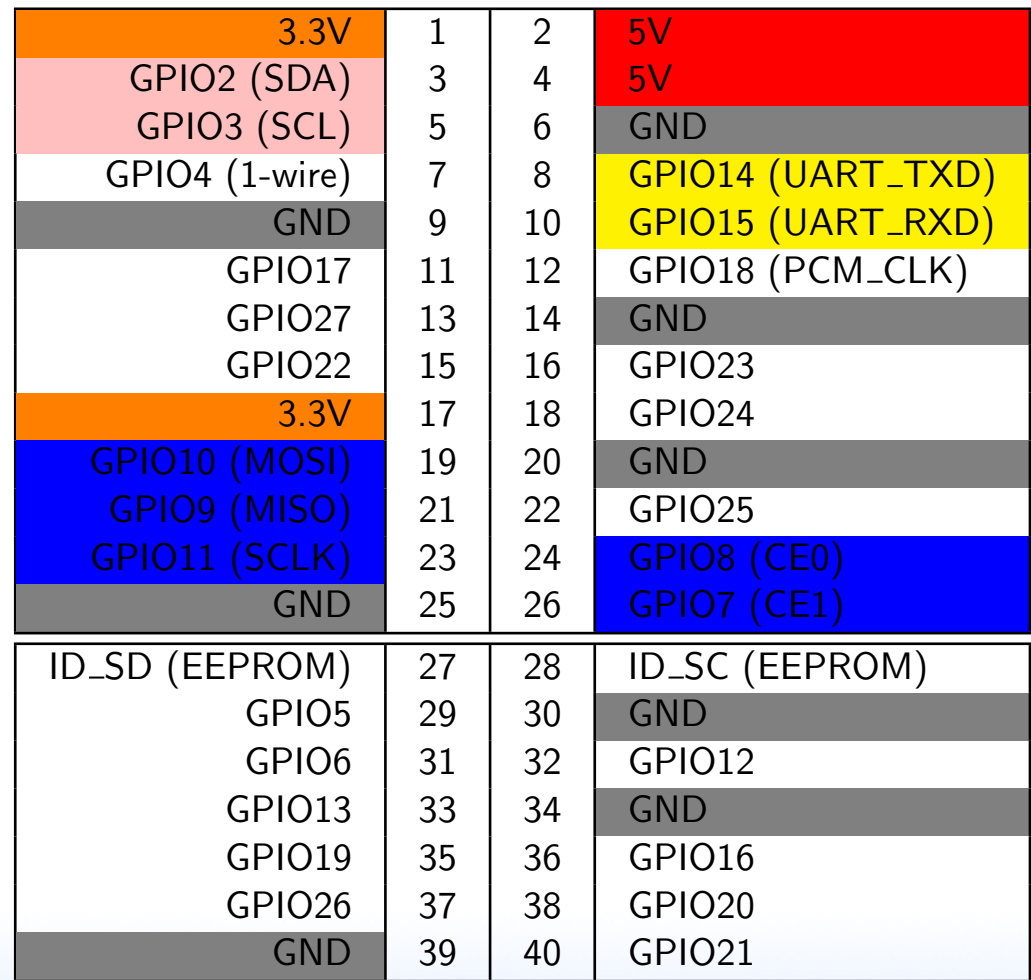

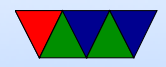

# Review: How to enable GPIO on STM32L

A lot of read/modify/write instructions to read current register values and then to shift/mask to write out updated bitfields.

- Enable GPIO Clock
- Set output mode for GPIO.
- Set GPIO type.
- Set pin clock speed.
- Set pin pull-up/pull-down
- Set or clear GPIO pin.

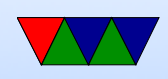

# "Bare Metal" on BCM2835 (Rasp-pi)

- Documented in BCM2835 ARM Peripherals Manual
- 53 GPIOs (not all available on board)
- Can use Wiring-Pi or libbcm2835 if you need speed
- Similar to how done on STM32L... but we have an operating system

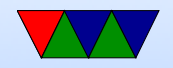

#### Letting the OS handle it for you

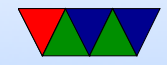

# "Old" Linux sysfs GPIO interface

- See the Appendix to these notes for details
- Deprecated with Linux 4.8 in October 2016
- Still there; supposedly to be removed in 2020
- Benefits
	- Could call from shell script
- Downsides
	- String based, had to remember to convert from ASCII ◦ If crash/forget to close, GPIO left active ◦ Multiple processes at same time, conflict

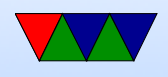

◦ Some things (like open-drain) couldn't be set ◦ Slow, especially if writing multiple (lots of syscalls)

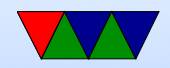

# "New" Linux GPIO interface

- Introduced with Linux 4.8 (October 2016)
- New way uses joctls and structs
	- Faster
	- Automatically releases GPIO when program ends Note: this can confuse, if you turn an LED on but immediately exit, might look like not working
	- Can set parameters (i.e. pull-up/down) couldn't before

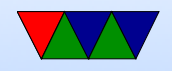

# GPIOD utils

- If you have gpiod utilities installed you can get info
- If not installed, if on network you can sudo apt-get install gpiod • gpiodetect

gpiochip0 [pinctrl-bcm2835] (54 lines) gpiochip1 [raspberrypi-exp-gpio] (8 lines)

#### • gpioinfo

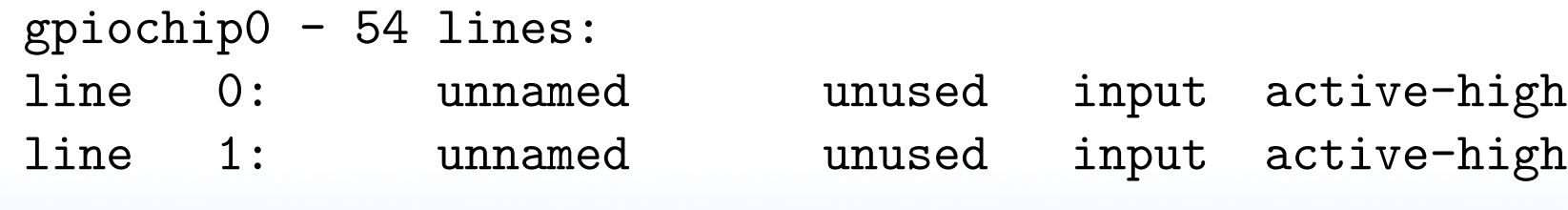

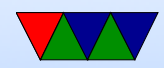

...

# There is a library

- Some Linux interfaces (perf, ALSA, ) assume library
- libgpiod library
- We will avoid it
	- embedded systems: may not be room for a library
	- sometimes good to code directly to operating system

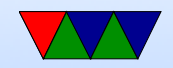

# A few low-level Linux Coding Instructions

- These routines are C bindings for the low-level I/O syscalls used by the Linux kernel
- Linux, "everything is a file"
- Operate on file descriptors, just integer value that the kernel uses to track open files internally
- You might remember your program starts with three of these 0 (stdin), 1 (stdout), and 2 (stderr)

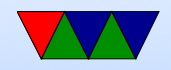

# Opening a File

- fd=open("/path/to/file",O RDWR);
- Note can have many many options O\_RDONLY and others can be or-ed on O\_TRUNC, etc.
- Also optional third argument with permissions
- CHECK FOR ERRORS! For open, -1 is an error (remember 0 can be a valid fd value) If error happens, can check the errno value to see what kind (e.g. EINVAL) and can use perror() or printf("%s",strerror(errno)); to get value

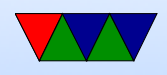

# Closing a File

- close()
- What happens if you forget to close before exiting program? No problem, OS will clean up when existing
- What happens if you forget to close in long-running program?

Can have a file descriptor leak, will run out eventually

• Do you need to check the return value for errors?

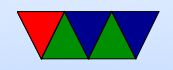

# Reading/Writing a File

- read(int fd, char \*buffer, int count) Read count bytes from file fd into pointed-to buffer
- write(int fd, char \*buffer, int count) Write count bytes from buffer into file fd
- Return value is either -1 on error or else number of bytes successfully read/written

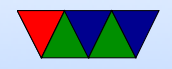

### Out of band access

- $\bullet$  ioctl()
- Takes filedescriptor, an IOCTL number defined in the kernel somewhere, and usually a pointer of some sort

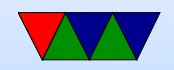

# Other syscalls

- There are a huge number, too many to get into here
- Some are useful when manipulating files (llseek())
- Others just use file descriptors because why not perf\_event\_open()

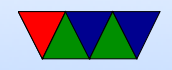

# What about fopen()?

- You might have used the FILE \*, fopen(), fwrite(), fclose()
- These are buffered. Instead of writing direcly to OS the C library buffers a number of writes together and writes all data at once when hit threshold
- Usually good for performance (less syscalls), bad if you want to write out data RIGHT NOW like on embedded systems
- Underneath, these routines call into open/read/write/close

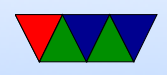

#### anyway

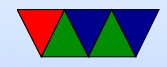

#### gpio – Opening Device

# include " linux / gpio .h"

int fd, rv;

/\* open first gpio device read /write , check for error \*/ fd = open ("/ dev/ gpiochip0 ", O\_RDWR ); if (fd<0) printf ("Error opening %s\n", strerror (errno));

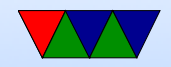

#### gpio – configure request structure

```
// struct gpiohandle_request {
// ___ u32 lineoffsets [ GPIOHANDLES_MAX ];
\frac{1}{2} \frac{1}{2} \frac{1}{2} \frac{1}{2} \frac{1}{2} \frac{1}{2} \frac{1}{2} \frac{1}{2} \frac{1}{2} \frac{1}{2} \frac{1}{2} \frac{1}{2} \frac{1}{2} \frac{1}{2} \frac{1}{2} \frac{1}{2} \frac{1}{2} \frac{1}{2} \frac{1}{2} \frac{1}{2} \frac{1}{2} \frac{1}{2} // ___ u8 default_values [ GPIOHANDLES_MAX ];
// char consumer_label [32];
\frac{1}{2} \frac{1}{2} \frac{1}{2} \frac{1}{2} \frac{1}{2} \frac{1}{2} \frac{1}{2} \frac{1}{2} \frac{1}{2} \frac{1}{2} \frac{1}{2} \frac{1}{2} \frac{1}{2} \frac{1}{2} \frac{1}{2} \frac{1}{2} \frac{1}{2} \frac{1}{2} \frac{1}{2} \frac{1}{2} \frac{1}{2} \frac{1}{2} // configuration values we can or together
// BIAS values added later
// # define GPIOHANDLE_REQUEST_INPUT (1 UL << 0)
// # define GPIOHANDLE_REQUEST_OUTPUT (1 UL << 1)
// # define GPIOHANDLE_REQUEST_ACTIVE_LOW (1 UL << 2)
// # define GPIOHANDLE_REQUEST_OPEN_DRAIN (1 UL << 3)
// # define GPIOHANDLE_REQUEST_OPEN_SOURCE (1 UL << 4)
// # define GPIOHANDLE_REQUEST_BIAS_PULL_UP (1 UL << 5)
// # define GPIOHANDLE_REQUEST_BIAS_PULL_DOWN (1 UL << 6)
// # define GPIOHANDLE_REQUEST_BIAS_DISABLE (1 UL << 7)
```
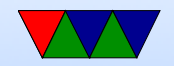

#### gpio – actually do request

struct gpiohandle\_request req ;

```
/* clear out struct */
memset (& req, 0, size of (struct gpiohandle_request));
```

```
req . flags = GPIOHANDLE_REQUEST_OUTPUT ; // want it to be output
req . lines =1; // can group multiple lines together
req . lineoffsets [0] =17; // gpio number we want
req . default_values [0]=0; // default value
strcpy (req. consumer_label, "ECE471"); // helpful label
```

```
/* get a handle for our requested config */
rv = ioctl ( fd , GPIO_GET_LINEHANDLE_IOCTL , & req );
if (rv<0 ) printf ("Error ioctl %s\n", strerror (errno));
```
// req.fd is now a handle for this gpio setup

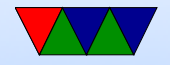

#### $gpio - write/change value of gpio17$

```
// struct gpiohandle_data {
// ___u8 values [GPIOHANDLES_MAX]; }
   struct gpiohandle_data data ;
   /* set output to 0 * /data . values [0]=0;
   /* send this data struct to the handle for gpio17 we created */rv = ioctl ( req . fd , GPIOHANDLE_SET_LINE_VALUES_IOCTL ,& data );
   if (rv<0) printf ("Error setting value %s\n", strerror (errno));
   /* set output to 1 * /data. values [0] = 1;
   /* send this data struct to the handle for gpio17 we created */rv = ioctl ( req . fd , GPIOHANDLE_SET_LINE_VALUES_IOCTL ,& data );
   if (rv<0) printf ("Error setting value %s\n", strerror (errno));
```
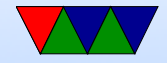

#### $gpio - read current value of gpio17$

```
struct gpiohandle_data data ;
/* clear out our data */
memset (& data, 0, sizeof (data));
/* read current value into data struct */
rv = ioctl ( req . fd , GPIOHANDLE_GET_LINE_VALUES_IOCTL , & data );
if (rv < 0) printf ("Error! \sqrt[6]{s \cdot n}", strerror (errno));
/* print the result */
```
printf  $(\sqrt{\alpha}\lambda_n)$ , data  $[0]$ ;

# gpio – (optional) getting interface info

```
# include " linux / gpio .h"
```

```
// struct gpiochip_info {
// char name [32];
// char label [32];
// __u32 lines ; }
```

```
struct gpiochip_info chip_info ;
```

```
/* ask for chipinfo from open file descriptor , put in chip_info struct */
rv = ioctl ( fd , GPIO_GET_CHIPINFO_IOCTL ,& chip_info );
if (rv<0 ) printf ("Error ioctl %s\n", strerror (errno));
```

```
/* print summary of what was returned */
printf ("Found %s, %s, %d lines\n",
              chip_info . name , chip_info . label , chip_info . lines );
```
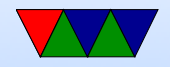

# gpio – (optional) get info about line gpio17

```
// struct gpioline_info {
// 1/2 -132 line_offset;
\frac{1}{2} \frac{1}{2} \frac{1}{2} \frac{1}{2} \frac{1}{2} \frac{1}{2} \frac{1}{2} \frac{1}{2} \frac{1}{2} \frac{1}{2} \frac{1}{2} \frac{1}{2} \frac{1}{2} \frac{1}{2} \frac{1}{2} \frac{1}{2} \frac{1}{2} \frac{1}{2} \frac{1}{2} \frac{1}{2} \frac{1}{2} \frac{1}{2} // char name [32];
// char consumer [32]; }
    struct gpioline_info line_info ;
    /* clear struct to 0 before using it */
    /* kernel might not like uninitialized values */
    memset (&line_info, 0, sizeof (line_info));
    /* get line info for gpio17 */
    line_info . line_offset =17; // set GPIO17
    rv = ioctl ( fd , GPIO_GET_LINEINFO_IOCTL ,& line_info );
    if (rv<0) printf ("Error ioctl %s\n", strerror (errno));
    /* print summary of what we learned */
    printf ("Offset %d, flags %x, name %s, consumer %s\n", line_info.line_offset,
```
line\_info . flags , line\_info . name , line\_info . consumer );

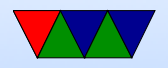

# Delay in Linux

- Can we Busy delay (like in ECE271)?  $for(i=0; i<1000000; i++)$ ; Harder to do in C. Why? Compiler optimizes away.
- usleep() puts process to sleep for a number of microseconds. But can have issues if want exact delay. Why? OS potentially context switches every 100ms.
- Other ways to implement: Set up PWM? Timers?

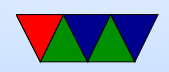

# Waiting for Input

- Busy loop. Bad, burns CPU / power
- usleep() in loop. Can delay response time.
- Interrupt when ready! poll()

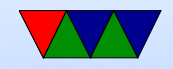

# gpio input using interrupts / poll()

NOTE: You don't need to do this for the homework, this is just here in case you are curious how to do it.

```
// struct gpioevent_request {
// ___ u32 lineoffset;
// directions and the contracts of the control of the control of the control of the control of the control of the control of the control of the control of the control of the control of the control of the control of the con
            __u32 eventflags;
// char consumer_label [32];
\frac{1}{1} int fd; \}// struct gpioevent_data {
// \frac{1}{2} u64 timestamp;
// __u32 id; }
     struct gpioevent_request ereq ;
     struct gpioevent_data edata ;
     struct pollfd pfd;
     ssize_t rd ;
```
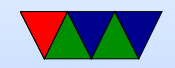

```
/* do this instead of request_line */
memset (& ereq, 0, size of (struct gpioevent_request));
req . lineoffset =17;
req . handleflags = GPIOHANDLE_REQUEST_INPUT ;
req . eventflags = GPIOEVENT_REQUEST_BOTH_EDGES ;
rv = ioct1 ( fd, GPI0_GET_LINEEVENT_IOCTL, \text{kreq});pfd.fd = ereq.fd;pfd . events = POLLIN | POLLPRI ;
rv = \text{poll}(\&\text{pfd}, 1, 1000); // 1000 = timeout 1s
if (rv > 0) {
   rd = read (req.fd, kevent, sizeof (event));printf ("Timestamp: %11d id %d\n",
```
edata . timestamp , edata . id );

}

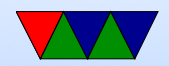

#### Requirements!

- Comment your code!
- Check for errors, print message and exit() if error.

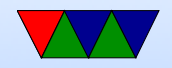

#### Circuit

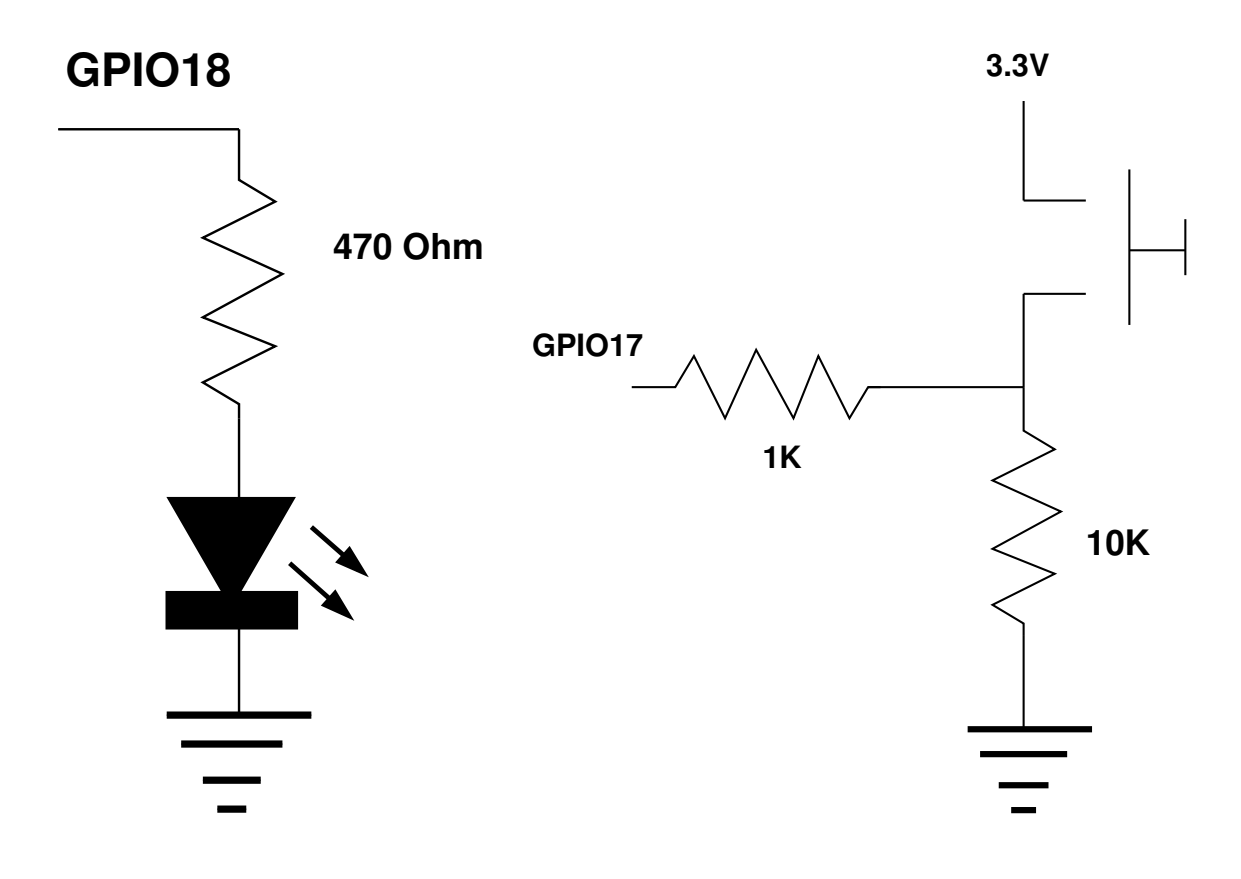

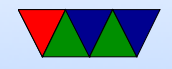

# Circuit Discussion

- Pull-up / Pull-down resistor. Why?
- Why the extra 1k resistor? (avoid short if set to output by accident)

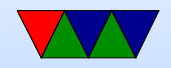

# Debouncing! Noisy Switches

• Noisy switches, have to debounce

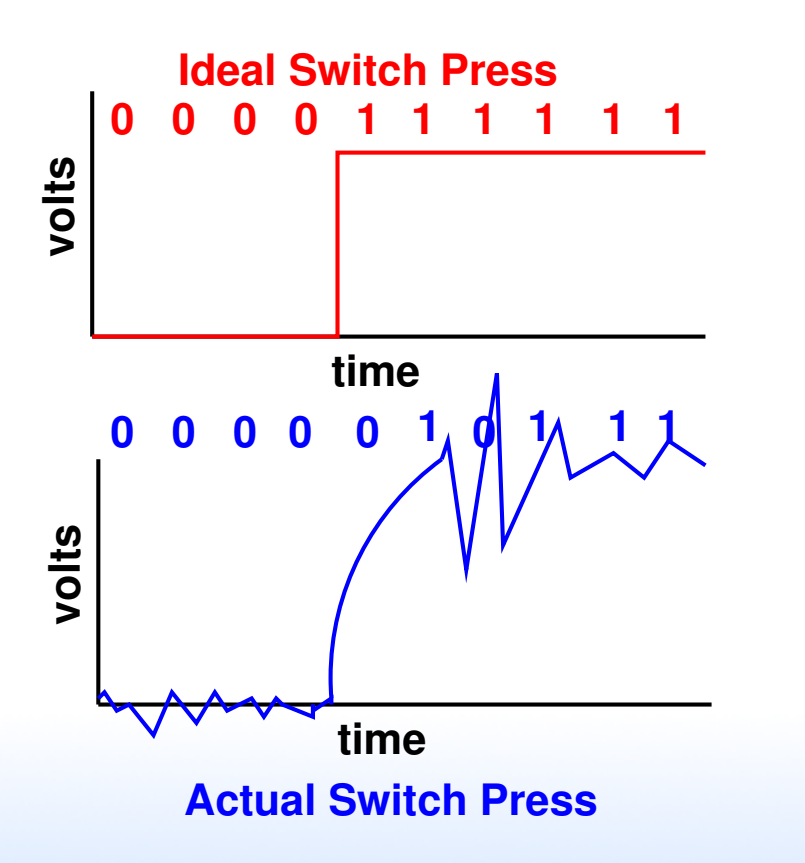

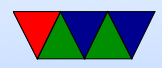

# Debouncing!

- Can you fix in hardware? Capacitors?
- Can you fix in software? No built-in debounce like on STM32L
- Algorithms
	- Wait until you get X consecutive values before changing
	- Get new value, wait short time and check again

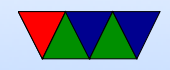

# Permissions!

- Unless your user is configured to have gpio permissions you'll have to run as root or use sudo.
- raspbian there's a "gpio" group which has permissions sudo addgroup vince gpio
- What should your code do if permission is denied? Not crash, ideally.

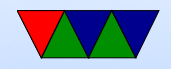

# Bypassing Linux for speed

<http://codeandlife.com/2012/07/03/benchmarking-raspberry-pi-gpio-speed/>

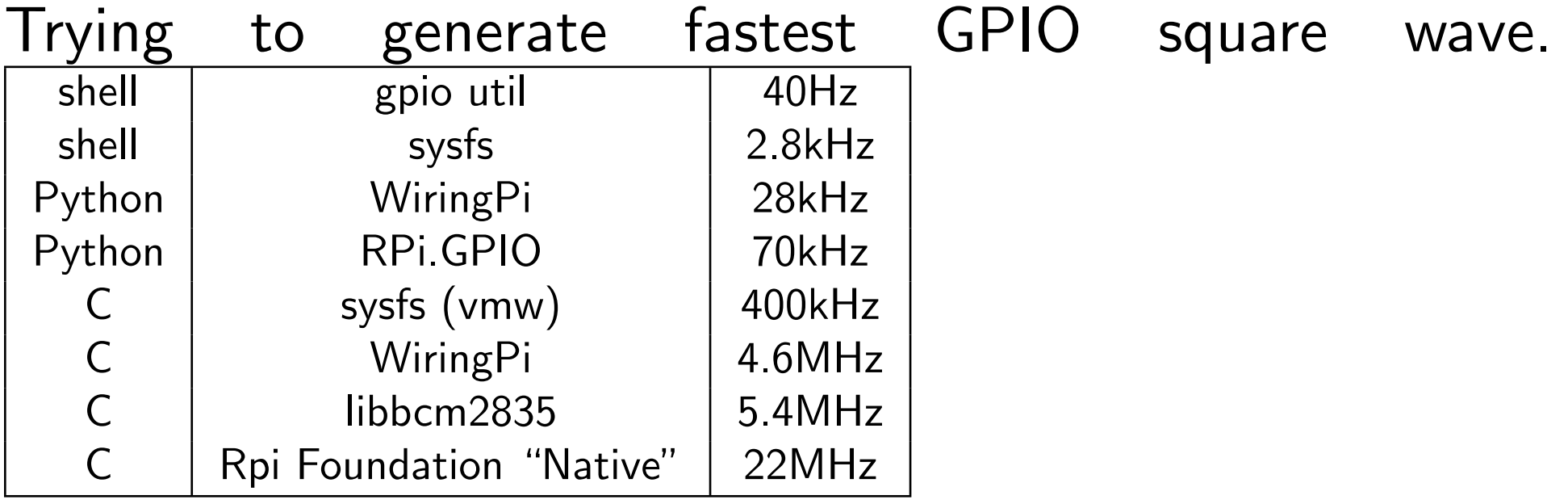

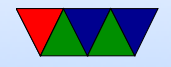

# Appendix: Linux userspace sysfs interface THIS IS INCLUDED FOR HISTORICAL PURPOSES

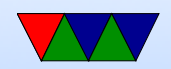

# Linux GPIO interface

- Documentation/gpio/sysfs.txt
- sysfs and string based

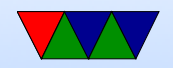

#### A few low-level Linux Coding Instructions

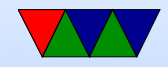

#### Enable a GPIO for use

```
To enable GPIO 17:
write "17" to /sys/class/gpio/export
To disable GPIO 17:
write "17" to /sys/class/gpio/unexport
```

```
char buffer [10];
fd = open ("/ sys / class / gpio / export ", O_WRONLY );
if (fd < 0) fprintf (stderr, "\tError enabling\n");
strcpy (buffer, "17");
write ( f d, buffer, 2);close(fd);
```
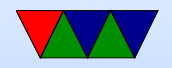

#### Set GPIO Direction

To make GPIO 17 an input: write "in" to /sys/class/gpio/gpio17/direction To make GPIO 17 an output: write "out" to /sys/class/gpio/gpio17/direction

```
fd = open ("/ sys / class / gpio / gpio17 / direction ", O_WRONLY );
if (fd < 0) fprintf (stderr, "Error!\ln");
write ( fd, "in", 2);close(fd);
```
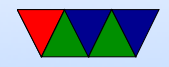

#### Write GPIO Value

```
To write value of GPIO 17:
write /sys/class/gpio/gpio17/value
```

```
fd = open ("/ sys / class / gpio / gpio17 / value ", O_WRONLY );
if (fd<0) fprintf (stderr, "Error opening !\n");
write ( f d, "1", 1);close(fd);
```
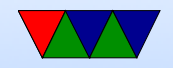

# Read GPIO Value

```
To read value of GPIO 17:
read /sys/class/gpio/gpio17/value
    fd = open ("/ sys / class / gpio / gpio17 / value ", O_RDONLY );
    if (fd < 0) fprintf (stderr, "Error opening!\ln");
    read (fd, buffer, 16);
    printf ("Read \frac{6}{6}c from GPI017\n", buffer [0]);
    close(fd);
```
Note: the value you read is ASCII, not an integer.

Also Note, if reading and you do not close after read you will have to rewind using lseek(fd,0,SEEK SET); after your read.

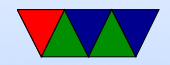

# **Delay**

- Busy delay (like in ECE271).  $for(i=0; i<1000000; i++)$ ; Harder to do in C. Why? Compiler optimizes away.
- usleep() puts process to sleep for a number of microseconds. But can have issues if want exact delay. Why? OS potentially context switches every 100ms.
- Other ways to implement: Set up PWM? Timers?

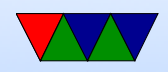

# Using fopen instead?

- Need to fflush() after writes (linefeed not enough?)
- Need to frewind () after reads?

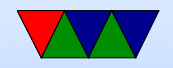

# C Pitfalls

- Be careful cut and pasting! Especially the size of strings you are sending with write()
- Know the difference between 'C' and "C"
- Remember the strings we are reading/writing are ASCII '0' and '1' not integers

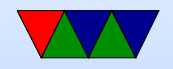

# Waiting for Input

- Busy loop. Bad, burns CPU / power
- usleep() in loop. Can delay response time.
- Interrupt when ready! poll()

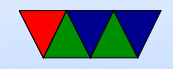

# GPIO Interrupts on Linux

```
May need a recent version of Raspbian.
First write "rising", "falling", or "both" to
/sys/class/gpio/gpio17/edge.
Then open and, poll /sys/class/gpio/gpio17/value.
  int result ;
```

```
fd = open ("/ sys / class / gpio / gpio18 / value ", O_RDONLY );
fds.fd=fd:
fds . events = POLLPRI | POLLERR ;
while (1) \{result = poll(% fds, 1, -1);if (result <0) printf ("Error!\ln");
    lseek ( fd ,0 , SEEK_SET );
read (fd, buffer, 1);}
```
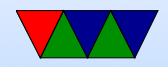

# Buffered "Stream" I/O

- Slightly higher-level I/O routines in C library
- Buffered I/O
- Still use open/close/read/write underneath Can find file descriptor with fileno()

```
FILE *f;
f = fopen ("filename", "r");
if (f == NULL) fprintf (stderr, "Error!\n");
fwrite (buffer, size, members, f);
fclose(f);
```
- Buffered I/O (saves overhead, fewer syscalls, maybe makes I/O faster, but also adds potential delay)
- Use fflush() to force buffer flush

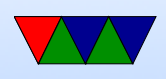

• Use rewind() to rewind to beginning of file

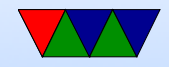